## MinGW Tutorial

## 6. November 2010

In dem folgenden Tutorial wird kurz das Installieren des MinGW Compilers unter Windows und das Einrichten des Systems zur einfachen Kompilierung beschrieben.

## 1 Download und Installation

Zunächst müssen die für die Installation nötigen Datein geladen werden. Die jeweils aktuelle Version des MinGW Compilers lässt sich unter http://www.mingw.org/ finden. Aufg der linken Seite ist ein Downloadlink unter dem Menüfenster Navigation enthalten, über den man die Datein beziehen kann.

Nach erfolgreichem Download, kann der Compiler installiert werden. Standardmäßig installiert sich MinGW in das Verzeichnis C:\MinGW.

Der Compiler kann jetzt schon benutzt werden, allerdings muss man dafür jeweils mit der Konsole in das Verzeichnis navigieren, in das MinGW installiert wurde. Im folgenden wird beschrieben, wie man Windows so einrichtet, dass sich  $g++$  aus jedem Verzeichnis aus der Konsole aufrufen lässt.

## 2 Einrichten des Systems

Zunächst wird mit STRG + C der Pfad zu den MinGW-bin Verzeichnis in die Zwischenablage gelegt (standardmäßig C:\MinGW\bin).

 $Start \rightarrow Systemsteuerung \rightarrow ...$ 

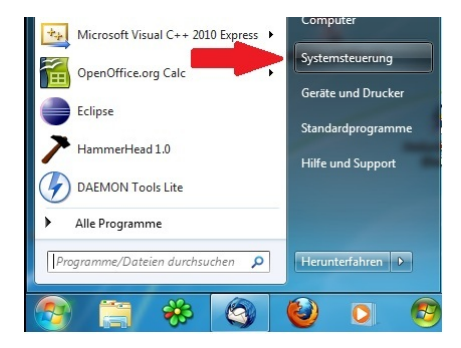

 $System \rightarrow ...$ 

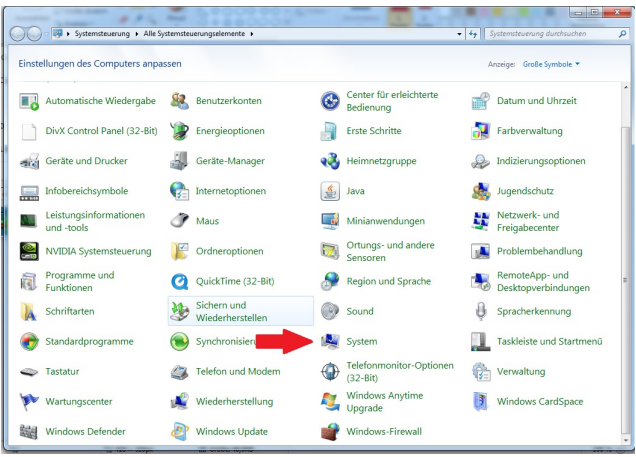

Unter Windows XP öffnet sich nun ein Fenster, in welchem man den Punkt Erweitert auswählen muss. Falls sie Windows XP verwenden, lesen sie erst beim nächsten Punkt weiter.

Unter Windows 7 verfährt man wie folgt:

Erweiterte Systemeinstellungen  $\rightarrow \dots$ 

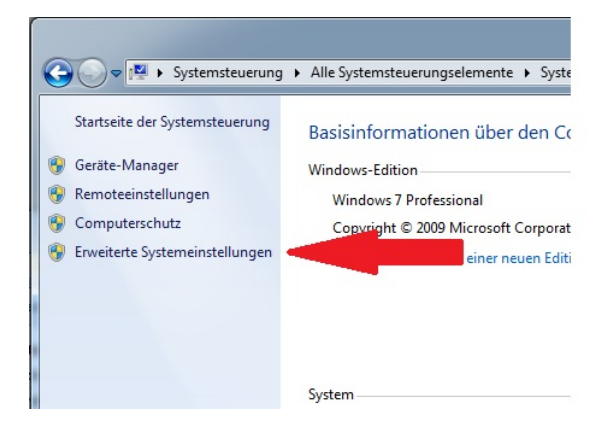

Umgebungsvariablen  $\rightarrow \dots$ 

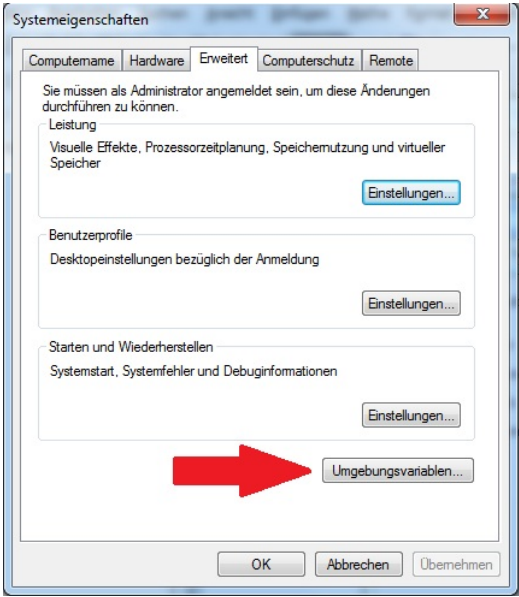

Es öffnet sich folgendes Fenster:

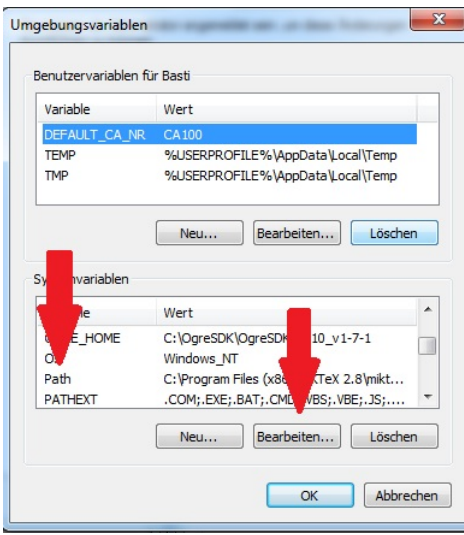

Wählen sie im unteren Fenster die Path-Variable aus und klicken sie auf Bearbeiten.

In dem sich neu öffnenden Fenster gehen sie mit den Pfeiltasten oder der Ende-Taste ans Ende des Textes (ACHTUNG! den Text nicht löschen). Nun schreiben sie ein Semikolon hinter den letzten Eintrag in der Textzeile und ergänzen mit STRG + V das MinGW-bin Verzeichnis. Es darf zwischen Semikolon und Verzeichnisname kein Leerzeichen stehen:

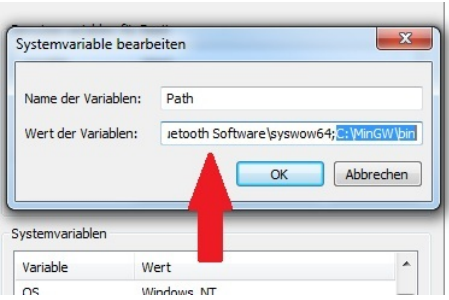

Nachdem sie mit OK bestätigt haben, können sie nun g++ von jedem Verzeichnis in der Konsole aufrufen:

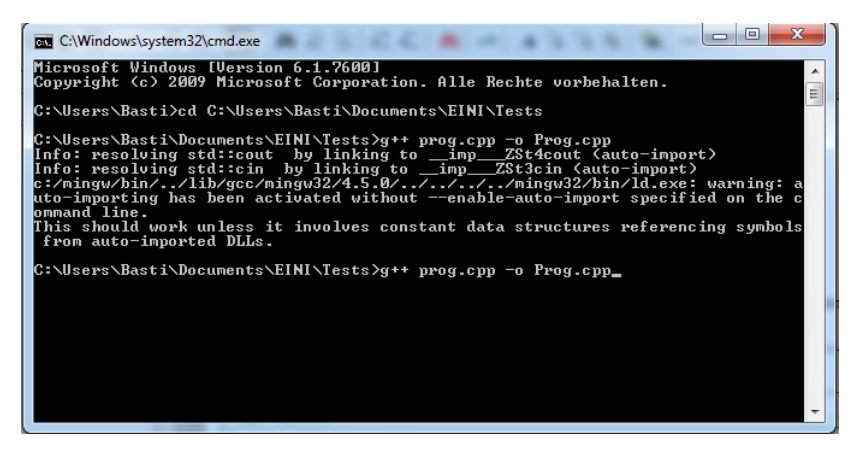